## <https://www.cartoradio.fr/#/>

À l'ouverture, vous obtenez cette page. Renseignez une adresse ici puis un clic gauche sur entrée:

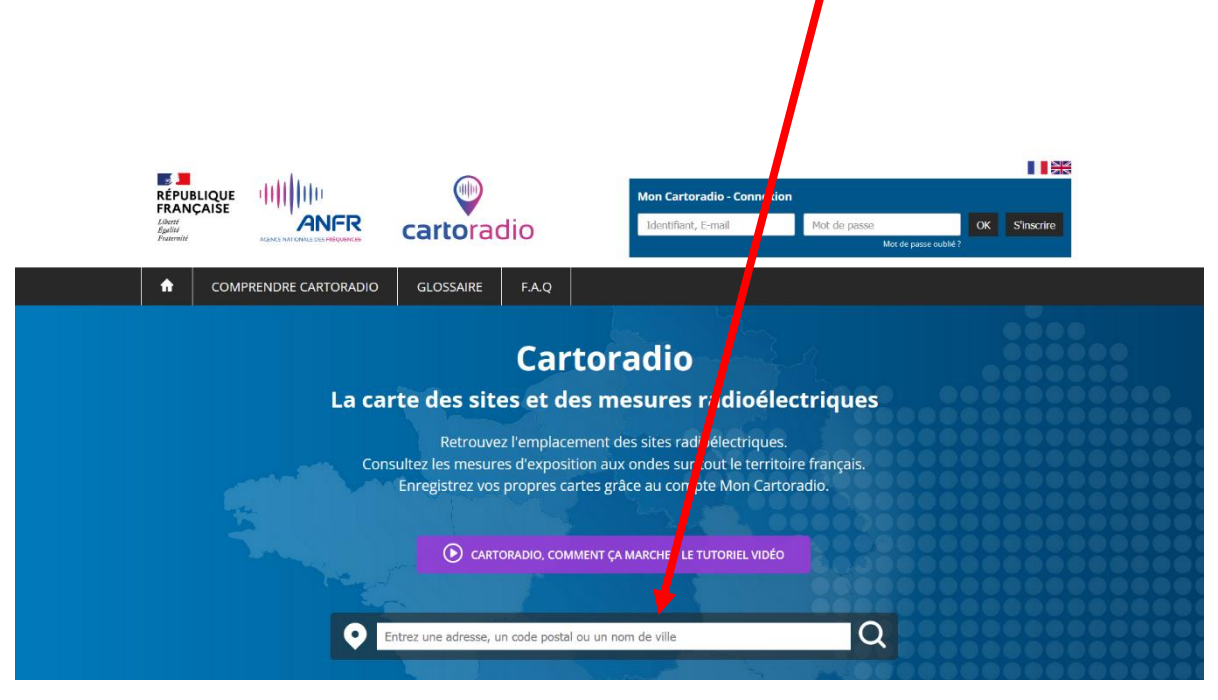

## Clic gauche sur « configurer l'affichage »

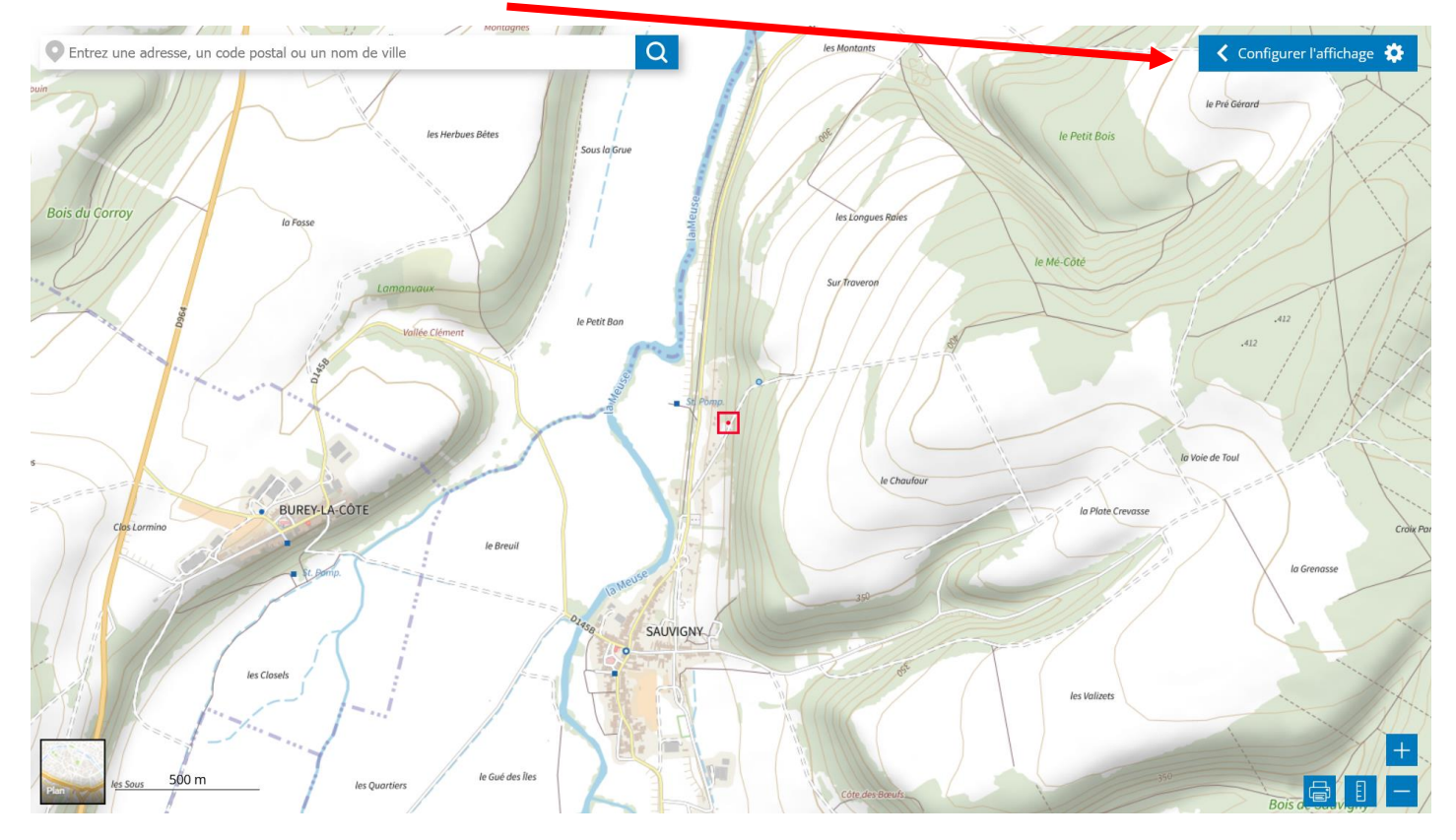

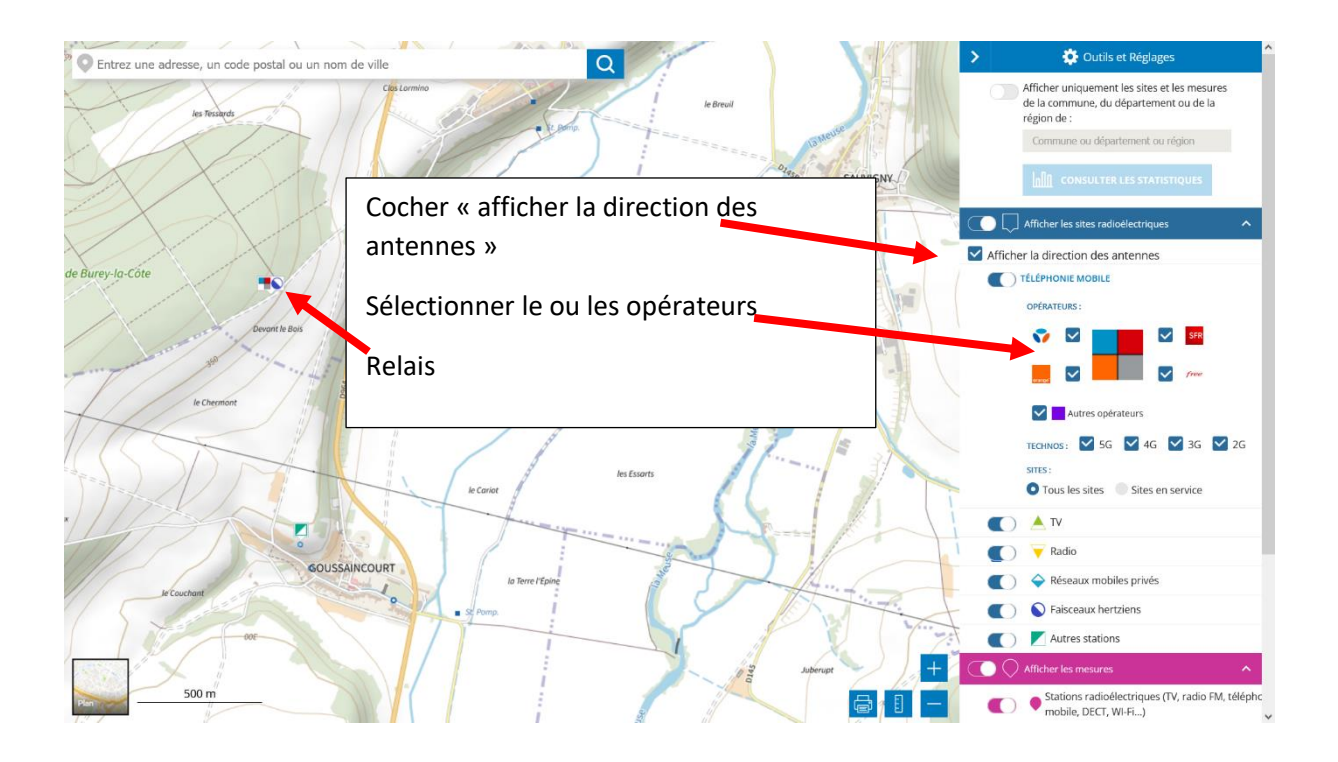

Ensuite, il faut zoomer fortement pour que les flèches indiquant la direction des antennes apparaissent.

Il y a cependant un inconvénient, quand le zoom est important, il n'y a plus de vue d'ensemble sur la carte.

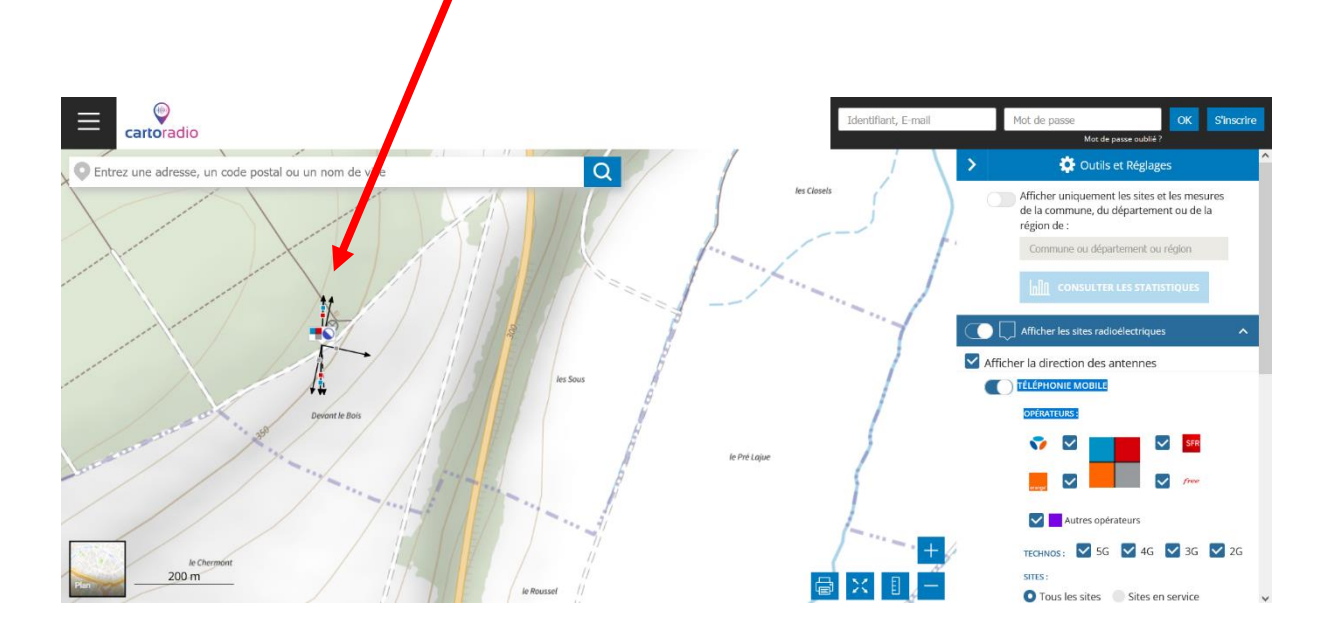

Pour connaître le relais qui vous alimente, il faut télécharger sur le téléphone l'application « Opensignal » via Play store.